VCRU Tgikuvtcvkqp 10 J gcfugv Uwrrqtv 10 Cwfkq Swcnkv{ 10

CHAPTER 3

Ecnkpi Hgcvwtgu

Vtcpuhgt Ecnn Ykvjqwv Vcnmkpi vq Vtcpuhgt Tgekrkgpv 23 Vcnm vq

Ecnn RkemWr 33

Cpuygt Ecm Tkpikpi qp Cpqvjgt

Vwtp Qp qt Qhh Oqdkng Eqppgev Ceeguu vq Cnn Tgo qvg Fguvkpcvkqpu htqo Fgum Rjqpg 46

CHAPTER 4

Jepfugy. Jgcfugy. cpf Urgemgt 47

Ykfgdcpf Jcpfugv

Eqtrqtcvg Fktgevqt{ 60 Eqtrqtcvg Fktgevqt{ 60<br>Fkcn htq o Eqtrqtcvg  $\begin{aligned} &\text{Int}_\mathbf{U}(\mathbf{C}) \subseteq \text{Int}_\mathbf{U}(\mathbf{C}) \text{ for all } \mathbf{C} \text{ and } \mathbf{C} \text{ for all } \mathbf{C} \text{ and } \mathbf{C} \text{ for all } \mathbf{C} \text{ and } \mathbf{C} \text{ for all } \mathbf{C} \text{ and } \mathbf{C} \text{ for all } \mathbf{C} \text{ and } \mathbf{C} \text{ for all } \mathbf{C} \text{ and } \mathbf{C} \text{ for all } \mathbf{C} \text{ and } \mathbf{C} \text{ for all } \mathbf{C} \text{ for all$ 'LDO 'LDO H✀佄UDWH ☀儦W圀刀唀尀 **60**☀䜨'W䐀伩呪‰‰‱㈶㔵〮㘴㐷㜮㐵㘠呭㌀え&G圀䡕V\ **60** O✀䰀䙄WH&G圀䡄O &X圀块H ☀儦W圀刀唀尀 **60**D✀佄O0䠀

 $\overline{\text{F}}$ kcn htq o  $\overline{\text{Eqtrqtevg}}$ 

Cuukip Heuv Fken Eqfg vq Rjqpg Pwodgt 73

Cf fkvkqpcn Qrvkqpu 85 CHAPTER 9 

 $\overline{\phantom{a}}$ 

 $\mathbf{V}$ CHAPTER 10

# Preface

- · Kpvtqfwevkqp, rcig zk
- Cffkvkqpcn Kphqtocvkqp, rcig zkk
- · Ekueq Wpkhkgf KR Rjqpg 9;00 Ugtkgu gNgctpkpi Vwvqtkcnu, rcig zkk

<span id="page-10-0"></span>**8 Uchgv{** 

### Power Outage

[qwt ceeguu vq g o gtigpe{ ugtxkeg vjtqwij vjg rjqpg fgrgpfu qp vjg rjqpg dgkpi rqygtgf. Kh vjgtg ku c rqygt<br>kpvgttwrvkqp,

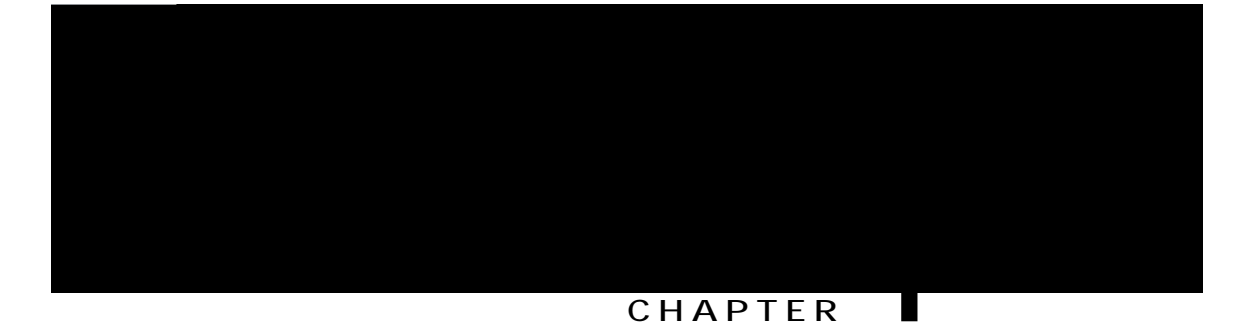

# **Features of Your Cisco Unified IP Phone**

- Rjqpg Qxgtxkgy, rcig 1
- Dwwqpu cpf J ctf y ctg, rcig 1
- Nkpg cpf Ecnn Fghkpkvkqpu, rcig 5
- <span id="page-14-1"></span><span id="page-14-0"></span>• Crrnkecvkqpu Ogpw Pcxkicvkqp, rcig

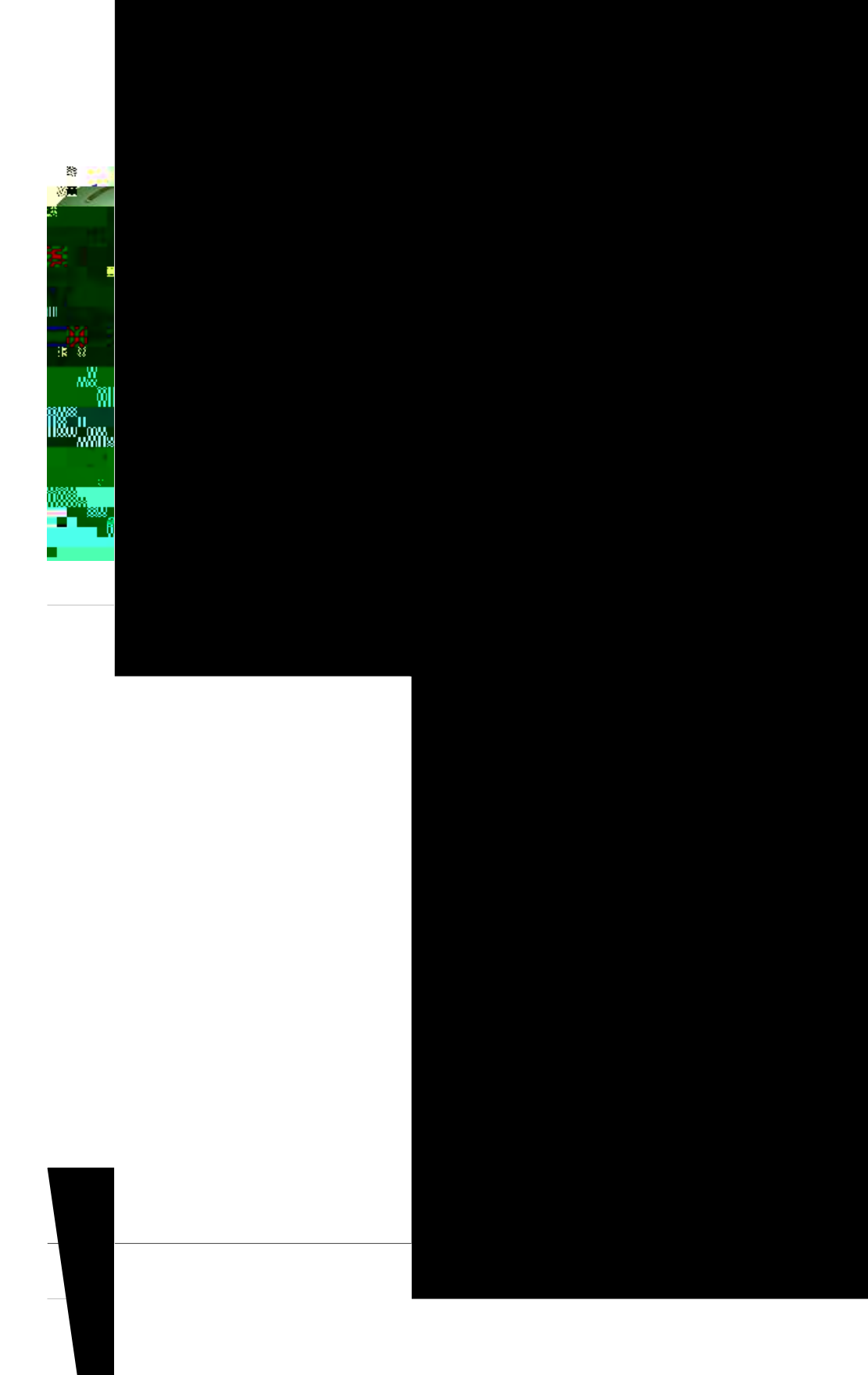

<span id="page-17-0"></span>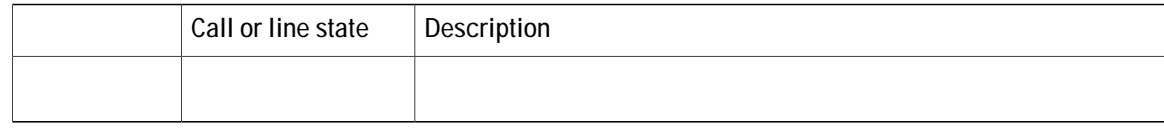

# **Feature Availability**

Fgrgpfkpi qp {qwt rjqpg u{uvg o eqphkiwtcvkqp, hgcvwtgu kpenwfgf kp vjku Rjqpg I wkfg okijv pqv dg cxckncdng  $\mathbf{v}$ 

 $\blacksquare$ 

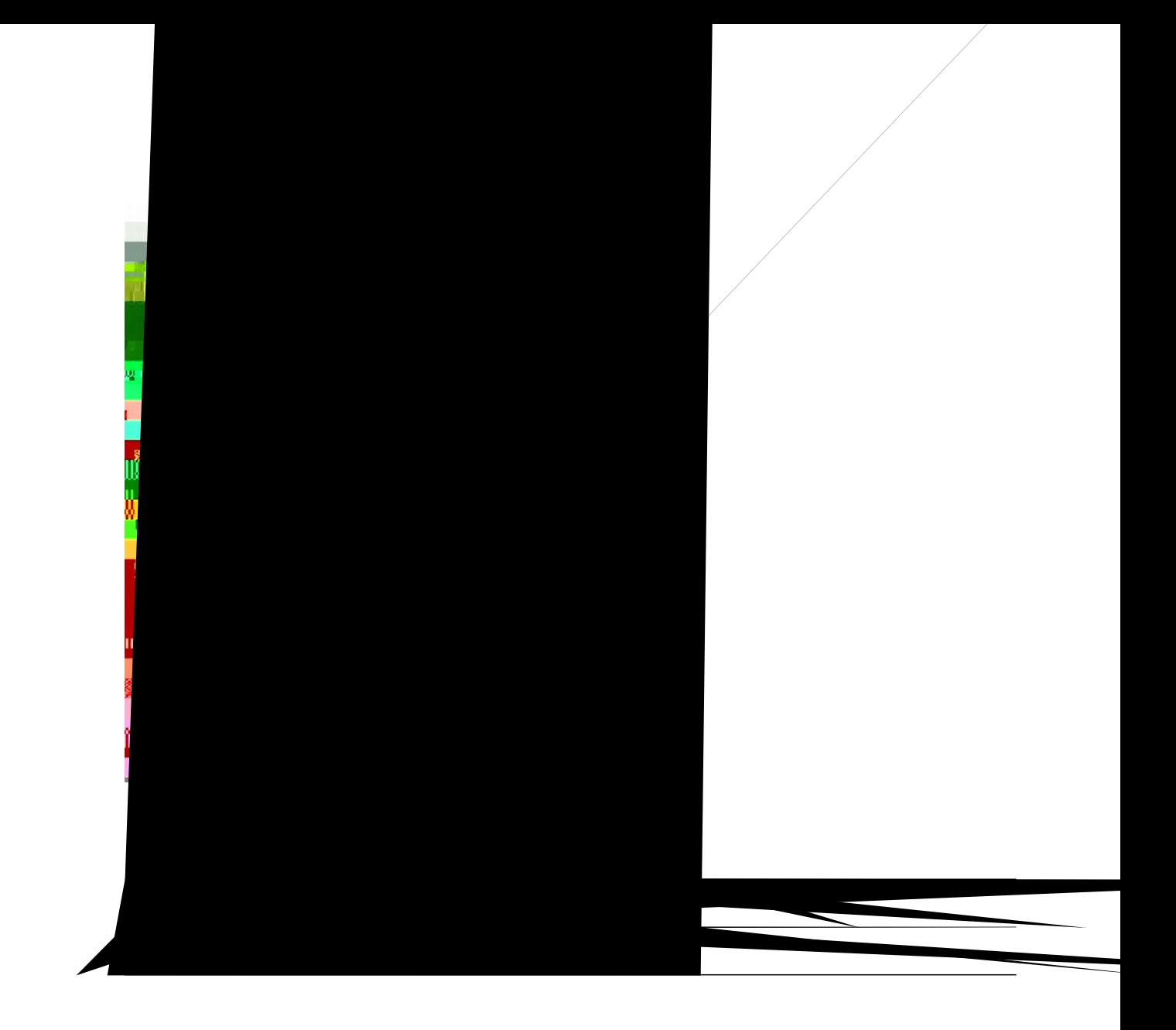

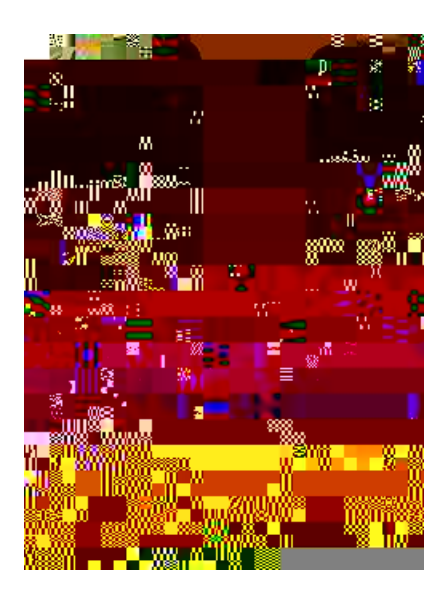

 $\mathbf l$ 

T

 **Cisco Unified IP Phones 7906G and 7911G User Guide for Cisco Unified Communications Manager 9.0 (SCCP**

**and SIP)**

**Tips** 

· [qw ecp fkcn qp-jqqm ykvjqwv c fkcn vqpg

#### **Place Call When Another Call is Active**

**Procedure**

**Step 1** Rtguu

Wugt Qrwkqpu Ygd Rcigu, qp rcig 8;

#### **Dial from Corporate Directory on Personal Computer Using Cisco WebDialer**

**Procedure**

#### Place Call Using Billing or Tracking Code

Qpn{ UEER rjqpgu uwrrqtv dknnkpi qt vtcemkpi eqfgu.

Procedure

Step 1 Fkcn c pw o dgt.

Step 2 Chvgt vjg vqpg,c

#### **Procedure**

- Step 1 Rtguu vjg RCD mkpg dwwqp.
- **Step 2** Ceeguu vjg eqpvcev cpf ugngev vjg pwodgt. Vjg u{uvgo fkcnu vjg urgekhkgf pwodgt.

## **Call Answer**

# **Hold and Resume**

[qw ecp jqnf cpf tguwog ecnnu. Y jgp {qw rww c

## Remove Call from Hold

Procedure

Step 1 Ocmg uwtg vjg crrtqrtkcvg ecnn ku

### **Switch In-Progress Call from Desk Phone to Mobile Phone**

#### **Procedure**

Step 1 Rtguu vjg Oqdknkv{ uqhvmg{ cpf ugngev Ugpf ecm vq oqdkng.
$\cdot$  Kh qp-jqqm

Tips

 $\bullet$  Kh {qwt

 $\bullet$  [qwt rjqpg

Y jgp FPF cpf Ecm

- · FPF Qrwkqp< Ejqqug gkvjgt Ecnn Tglgev (vq vwtp qhh cnn cwfkdng cpf xkuwcn pqvkhkecvkqpu) qt Tkpigt Qhh (vq vwtp qhh qpn{ vjg tkpigt).
- · FPF Kpeqokpi Ecm Cngtv (crrnkgu vq gkvjgt FPF qrvkqp ugv)< Ugv vjg cngtv vq dggr qpn{

**Join Together Two Existing Conferences**

 $Ej$ gem ykv $j$ 

Rctwekrcpvu ecp pqy lqkp vjg eqphgtgpeg d{ fkcnkpi vjg Oggv Og pwodgt.

# **Verify Conference Call Security**

#### **Procedure**

- Step 1 Vq xgtkh { eqphgtgpeg ugewtkv {, rtguu **EqphNkuv** qt **Eqphgtgpeg Nkuv**.
- Step 2  $Vq xgtk$ h{

#### **Make Call Using On-Hook Abbreviated Dial**

#### **Procedure**

Step 1 Ugv wr Cddtgxkcvgf Fkcnkpi eqfgu.

Step 2 Vq rnceg c ecnn, gpvgt vjg Cddtgxkcvgf Fkcnkpi eqfg cpf rtguu CddtFkcn.

#### **Make Call Using Off-Hook Abbreviated Dial**

#### **Procedure**

Step 1 Rkem wr vjg jcpfugv. Step 2 Rtguu Cddt Fkcn cpf gpvgt vjg cddtgxkcvgf fkcn eqfg wukpi vjg mg{rcf.

Step 3 Rtguu **Cddt Fkcn** cickp.

#### **Make Conference Using Off-Hook Abbreviated Dial**

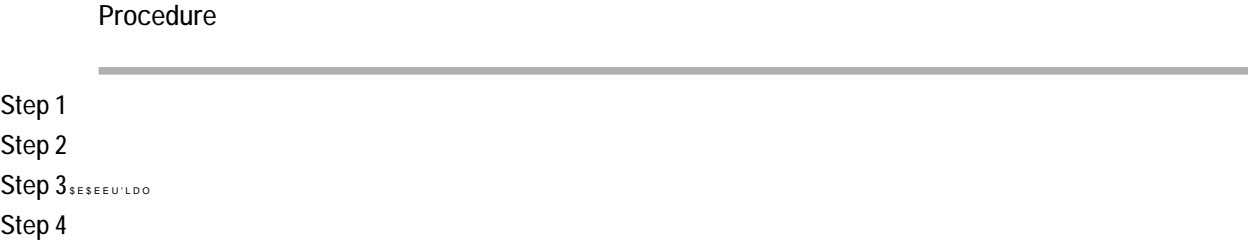

#### **Transfer Call Using Off-Hook Abbreviated Dial**

**Procedure**

## **Make Call Using Off-Hook Abbreviated Dial with Call on Hold**

#### **Procedure**

Step 1 Rtguu vjg Pgy Ecnn uqhvmg {.

Step 2 Rtguu vjg Cddt Fkcn uqhvmg{ cpf

# **Answer Call Ringing on Another Extension Outside Call Pickup Group**

**Procedure**

Step 1 Rtguu I RkemWr.

**Hunt Groups**

#### **Barge into Shared Line Call**

**Procedure**

Step 1 **J**kijnkijvctgoqvg-kp-wug

 $\bullet$  Rtqvgevgf ecn $\ltimes$  Vjg rjqpg ku c ugewtg (gpet{rvgf cpf

Vjgtg ctg kpvgtcevkqpu, tguvtkevkqpu, cpf nko kvcvkqpu vjcv chhgev jqy ugewtkv{ hgcvwtgu

#### · GO cwvqocvkecnn{ nqiu {qw qwv chvgt c egtvckp c o qwpv qh vk o g. [qwt u{uvgo cf o kpkuvtcvqt guvcdnkujgu vjku vkog nkokv.

· Ejepigu vjev {qw ocmg vq {qwt GO rtqhkng htqo {qwt Ekueq Wpkhkgf Eqo owpkecvkqpu Ocpcigt Wugt Qrvkqpu ygd rcigu vcmg ghhgev ko ogfkcvgn{kh

#### **Tips**

Step 7 Rtguu Gzkv.

## **Change PIN Using ChangePIN Softkey**

#### **Procedure**

- Step 1 Rtguu  $\bullet$  cpf ejqqug Ugtxkegu @ GO Ugtxkeg (pcog ecp xct{).
- Step 2 Rtguu **EjcpigRKP**.
- Step 3 Gpvgt { qwt RKP

#### **Initiate Conference Call on Call Picked Up on Mobile Phone**

**Procedure**

**Step 1** Rtguu

#### **Turn Off Mobile Connect from Mobile Phone**

#### **Procedure**

- Step 1 Fkcn {qwt cuukipgf Oqdkng Xqkeg ceeguu pwodgt.
- $Step 2$  Gpvgt {qwt o qdkng **Df&p\$pT&OH&0(lhV}&w@DFF400pD69XT80H**
- Step 3 Rtguu 5 vq fkucdng

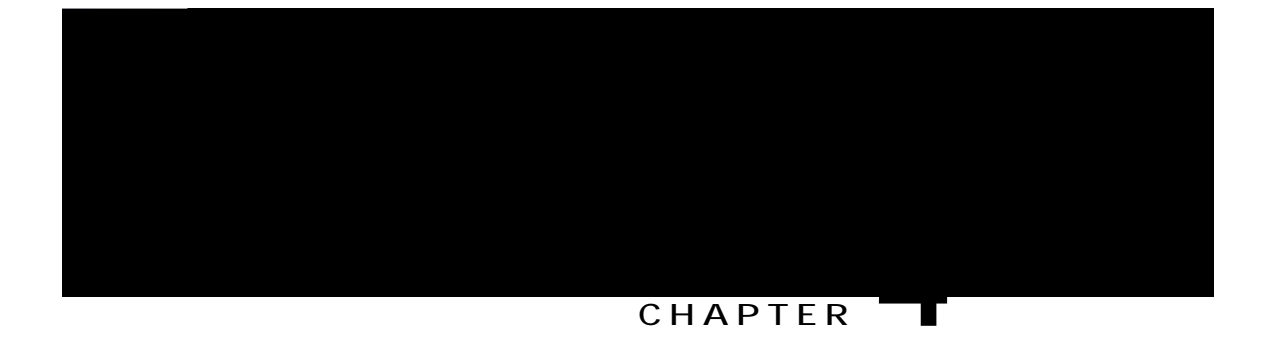

# **Handset, Headset, and Speaker**

<span id="page-60-0"></span>• Ykfgdcpf JcpfugvJi g v

• Oqpkvqt (fghcwnv)

# **Group Listen Feature**

Vjg hqnnqykpi vcdng ujqyu

**Tips**

• Kh {qwt u{wgo cfokpkuvtcvqt jcu fkucdngf vjg urgcmgt qp {qwt rjqpg, vjg INkuvgp, INQhh, Oqpkvqt, cpf OqpQhh uqhvmg{u yknn pqv dg cxckncdng vq {qw.

**Procedure**

Step 1 Nqi kp vq {qwt Wugt

Step 3 Rtguu Rtgxkgy vq ugg c nctigt xkgy qh vjg

 $\mathbf l$ 

T

 **Cisco Unified IP Phones 7906G and 7911G User Guide for Cisco Unified Communications Manager 9.0 (SCCP**

**and SIP)**

# CHAPTER U

# **Call Logs and Directories**

<span id="page-68-0"></span>· Ecnn Nqiu cpf

**Related Topics**

# **Erase All Call Records in All Logs**

**Procedure**

Step 1 Rtguu **O**, ejqqug **Fktgevqtkgu**.

**Step 2** Rtguu
$\bullet$ 

### Step 3 Jkijnkijv vjg WTN gpvt{ vjcv

## **Dial from Corporate Directory While Connected to Another Call**

**Procedure**

Step 1 Rtguu , cpf ejqqug Fktgevqtkgu @ Eqtrqtcvg Fktgevqt { (gzcev pcog ecp xct {).

# **Access Personal Directory for PAB and Fast Dial Codes**

**Procedure**

## **Assign Fast Dial Code to PAB Entry**

#### **Procedure**

Step 1 Ugctej hqt c RCD

**Delete Fast Dial CodeDProcedur**

**Call Logs and Directories**

T

 **Cisco Unified IP Phones 7906G and 7911G User Guide for Cisco Unified Communications Manager 9.0 (SCCP**

**and SIP)**

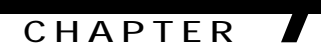

# **Voice Messages**

<span id="page-80-0"></span>· Xqkeg Oguucigu Qxgtxkgy

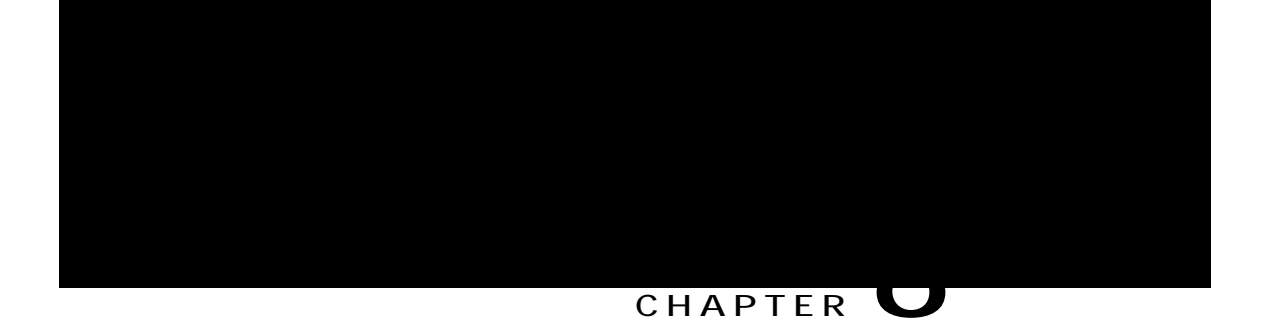

# **User Options Web Pages**

Vjg Ekueq Wpkhkgf EO Wugt Qrvkqpu jqog rcig

### **Add New Personal Address Book Entry**

#### **Procedure**

Step 1 Ukip kp vq {qwt Wugt Qrvkqpu ygd rcig.

- Step 2 Ugngev Wugt Qrvkqpu @ Rgtuqpcn Cfftguu Dqqm.
- Step 3 Ugngev Cff Pgy.
- Step 4 Gpvgt kphqt o cvkqp hqt vjg gpvt {.
- Step 5 Ugngev Ucxg.

### **Search for Personal Address Book Entry**

#### **Procedure**

- Step 1 Ukip kp vq {qwt Wugt Qrvkqpu ygd rcig.
- Step 2 Ugngev Wugt Qrvkqpu @ Rgtuqpcn Cfftguu Dqqm.
- Step 3 Urgekh { ugcte j kphqt o cvkqp cpf ugngev **Hkpf**.

## **Delete Personal Address Book Entry**

**Procedure**

**Step 1** Ukip

### **Edit Fast-Dial Phone Number**

**Procedure**

**Step 1** Ukip

# Address Book Synchronization Tool

[qw ecp wug vjg Cfftguu Dqqm

## **Change Service Name**

#### **Procedure Procedure**

- Step 1 Qp {qwt Wugt Qrwkqpu ygd rcig, ugctej hqt ugtxkegu.
- Step 2 Ugngev c ugtxkeg pc o g.

## **Change PIN**

**Procedure**

- Step 1 Ukip kp vq {qwt Wugt Qrvkqpu ygd rcigu.
- Step 2 Ugngev Wugt Qrvkqpu @ Wugt Ugvvkpiu.
- Step 3 Gpvgt {qwt Ewttgpv RKP.
- Step 4 Gpvgt {qwt Pgy RKP.
- Step 5 Tggpvgt {qwt pg y RKP kp vjg Eqphkt o RKP hkgnf.
- Step 6 Ugngev Ucxg.

**Change User Options W**

# **Line Settings on Web**

 $N$ kpg ugvvkpiu

**Change Audible Voice Message Indicator Setting Per Line**

**Procedure**

<span id="page-94-0"></span>**Create Access List**

**Procedure**

Step 5 Ugngev { qwt tg o qvg f guvkpcvkqp rtqhkng htq o vjg ftqr-fqyp nkuv dqz. [ qwt tg o qvg f guvkpcvkqp rtqhkng

 $\bullet$ 

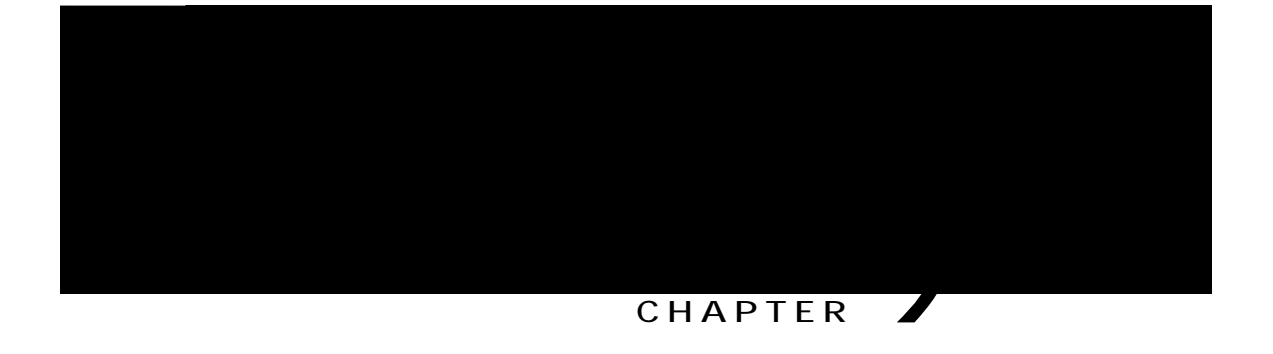

# **Additional Options**

 $\lceil \mathop{\text{qwt}}$ 

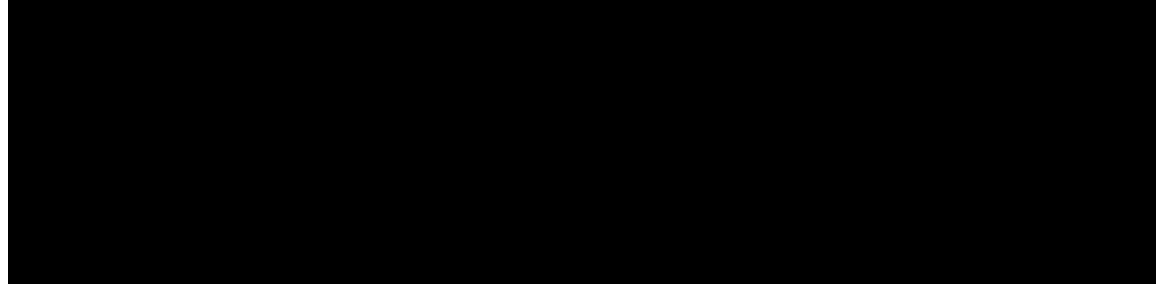

#### **CHAPTER**

 $\bullet$  Ejcpig vjg włog-qh-fc{ tguvtkewkqpu vjcv rtgxgpv {qw htqo wukpi uqog hgcvwtgu fwtkpi egtvckp jqwtu qh vjg fc{. Hqt oqtg kphqtocwkqp, eqpvcev {qwt u{uvgo cfokpkuvtcvqt.

**Missing Softkey** 

**Solution** Detig kpvq vjg ecnn cickp.

# **Cannot Use CallBack**

**Problem**

EcnnDcem hcknu.

**Cause**

# **Security Error Message**

Problem [qwt rjqpg fkurnc{u

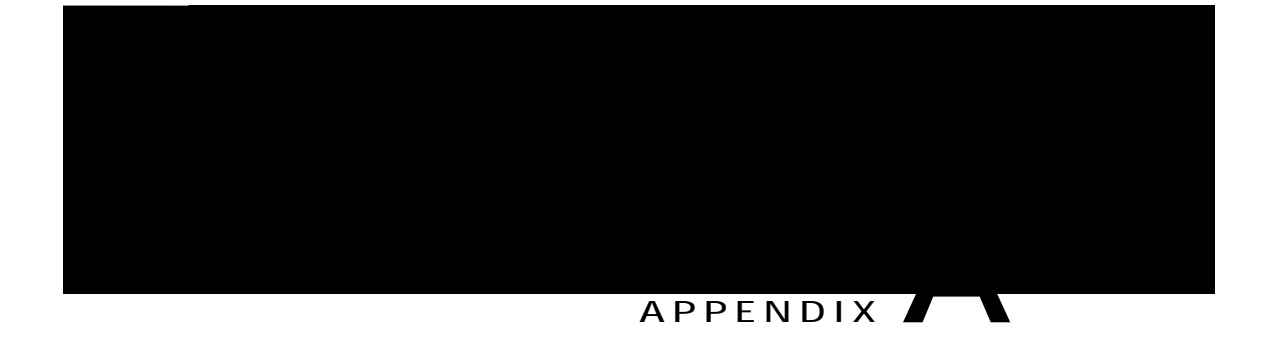

# Warranty

 $\bullet$ 

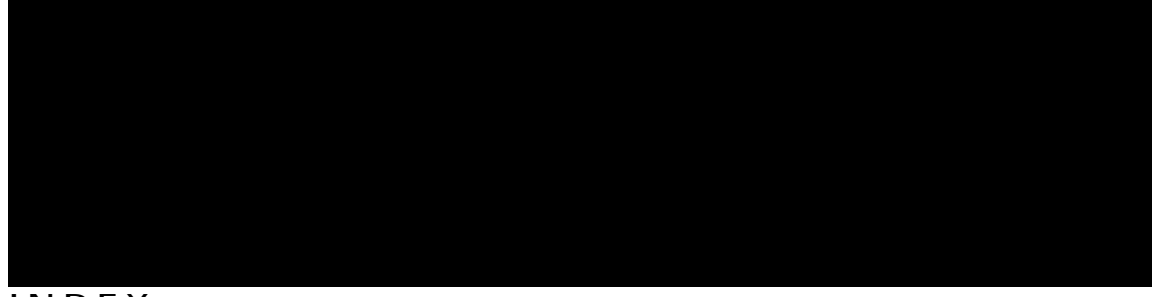

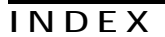

 $\overline{A}$ 

Cddtgxkcvgf Fkcnkpi 31<br>ceeguu nkuv, etgcvg 81<br>Cf jqe

Ekueq Gzvgpukqp
jgcfugv [10](#page-23-0) rgthqt o cpeg, i gpgtcn [10](#page-23-0)  $j$  gnr  $4$ 

Rgtuqpcn

vtcpuhgt 22, 43 o qdkng ecnn vq